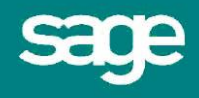

# Simple Comptable de Sage Gestion RH

Importerà partir de fichiers CSV

## **Déclaration en matière de droit d'auteur de Sage**

© 2009 Sage Software, Inc. et ses filliales. Tous droits réservés.

Si la présente documentation comprend des conseils ou des renseignements relatifs à un sujet autre que l'utilisation des logiciels de Sage, ces conseils ou renseignements seront fournis à titre informatif uniquement. Bien que Sage prenne les mesures nécessaires pour assurer l'exactitude et l'exhaustivité de tels renseignements, leur nature ne peut qu'être générale. Vous devez donc vous assurer que ceux-ci sont exacts et pertinents à votre situation. Vous devriez également considérer d'obtenir les conseils d'un professionnel lorsque cela s'avère approprié. Par exemple, pour vous assurer que les résultats obtenus suite à l'utilisation des logiciels sont conformes aux réglementations en vigueur.

Aucune partie de la présente documentation ne doit être copiée, photocopiée, reproduite, traduite, microfilmée ou dupliquée d'aucune manière sur un quelconque support sans avoir préalablement obtenu le consentement écrit de l'éditeur, Sage Software, Inc. ou ses sociétés affiliées.

L'utilisation des logiciels décrits dans la présente documentation est sujette au Contrat de licence utilisateur final de Sage.

Sage, le logo Sage et les autres logos et marques de Sage sont des marques déposées ou des marques de commerce de Sage Software, Inc. ou de ses sociétés affiliées. Toutes les autres marques de commerce ou marques déposées sont la propriété de leurs propriétaires respectifs.

Copyright : © 2009 Sage Software, Inc. et ses filliales. Tous droits réservés. Date d'émission :10-02-2009 Nº de publication :13816

# **Simple Comptable de Sage Gestion RH – Importer à partir de fichiers CSV**

Simple Comptable de Sage Gestion RH vous permet d'importer des renseignements à partir de fichiers CSV (valeurs séparées par des virgules).

Ce document vous offre des détails concernant les formats de fichier requis et la procédure d'importation.

#### **Dans ce document :**

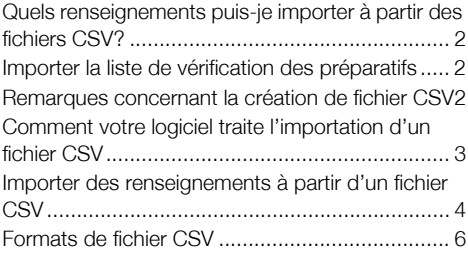

### **Quels renseignements puis-je importer à partir des fichiers CSV?**

Vous pouvez utiliser des fichiers CSV pour importer les renseignements suivants :

- Détails de l'employé(e)
- Détails de l'absence
- Détails de l'évaluation
- Détails de la mesure disciplinaire
- Détails du contrôle des horaires
- Détails de la qualification
- Détails de la participation au cours de formation

#### **Importer la liste de vérification des préparatifs**

Avant d'importer des renseignements dans Simple Comptable de Sage Gestion RH, vous devez vous assurer :

 d'avoir sauvegardé vos renseignements actuels. Si cela n'a pas déjà été fait, nous vous suggérons fortement d'effectuer une sauvegarde de vos données avant de débuter la procédure d'importation CSV. Pour de plus amples renseignements concernant la sauvegarde, reportez-vous au système d'aide de votre logiciel.

d'avoir également accédé à l'option Importer les données CSV.

Si votre compte de sécurité ne dispose pas des droits d'accès nécessaires pour accéder à l'option Importer les données CSV, vérifiez auprès de la personne responsable de l'établissement des paramètres de sécurité de votre logiciel et demandez, au besoin, que votre compte soit modifié.

Pour en apprendre davantage sur la sécurité, reportez-vous au système d'aide de votre logiciel.

 Assurez-vous que le fichier CSV que vous souhaitez importer utilise un format approprié. Reportez-vous à la section suivante : Remarques concernant la création de fichier CSV, pour les détails.

#### **Remarques concernant la création de fichier CSV**

Vous devez prendre note des points suivants lors de la création des fichiers CSV à importer dans Simple Comptable de Sage Gestion RH :

- La première ligne de chaque fichier doit correspondre à une ligne d'en-tête contenant les en-têtes de colonne appropriés.
- Bien que les colonnes puissent être organisées sans ordre particulier, le bon fonctionnement de l'importation exige que les en-têtes de colonne soient épelés correctement.
- Les en-têtes de colonne ne distinguent pas les majuscules/minuscules.
- Assurez-vous que le fichier contient les renseignements obligatoires requis par votre logiciel. Les lignes du fichier qui ne contiennent pas les renseignements obligatoires entraîneront l'arrêt de l'importation. Pour les détails relatifs aux éléments obligatoires, reportez-vous à la section Formats de fichier CSV à la page 6.

Toutes les dates doivent être au format JJ/MM/AAAA. L'année doit être composée de 4 chiffres.

Tous les champs vides de vos fichiers CSV seront omis au cours du processus d'importation.

## **Comment votre logiciel traite l'importation d'un fichier CSV**

Durant l'importation, Simple Comptable de Sage Gestion RH traite le fichier CSV comme suit :

- Chaque employé est identifié par une combinaison de son nom de famille et NSS ou NAS.
- Si le fichier d'importation contient une ligne indiquant une nouvelle combinaison de nom de famille et de NSS ou NAS, le processus d'importation créera un nouvel enregistrement d'employé. Si le fichier d'importation contient une ligne composée d'une combinaison de nom de famille et de NSS ou NAS déjà existante dans votre logiciel, les renseignements actuels de l'employé seront mis à jour.
- Tous les nouveaux enregistrements d'employés seront automatiquement attribués au groupe de sécurité par défaut des employés.
- **Lors de l'importation de renseignements relatifs aux absences, aux évaluations, aux mesures** disciplinaires, au contrôle des horaires, aux qualifications et aux participations aux cours de formation, de nouveaux enregistrements seront créés pour les employés existants. Les enregistrements existants compris dans votre logiciel ne seront pas modifiés. Si les données d'importation ne peuvent être associées à des employés existants, elles ne seront pas importées.
- Lorsque cela s'avère nécessaire, les entrées du fichier CSV seront utilisées pour mettre à jour les options dans les listes déroulantes dans votre logiciel.
- Les entrées du fichier CSV dont la longueur excède celle permise par votre logiciel seront tronquées pour correspondre à la longueur maximale.
- Les entrées du fichier CSV qui sont supérieures à la valeur maximale ou inférieures à la valeur minimale permise par votre logiciel seront ajustées pour correspondre à la valeur maximale ou minimale appropriée.

## **Importer des renseignements à partir d'un fichier CSV**

1. Dans le menu Fichier, choisissez Importation de données > Importer les données CSV. L'Assistant d'importation de données CSV apparaît.

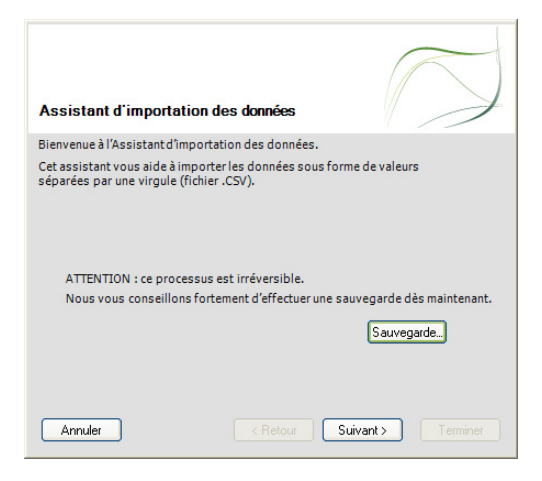

2. Il est primordial que vous sauvegardiez vos données avant d'utiliser l'Assistant d'importation de données.

**Remarque :** Si vous ne l'avez pas déjà fait, veuillez effectuer une sauvegarde de vos renseignements existants dès maintenant.

L'Assistant d'importation de données réapparaîtra lorsque vous en aurez terminé de l'Assistant de sauvegarde.

3. Cliquez sur Suivant pour continuer.

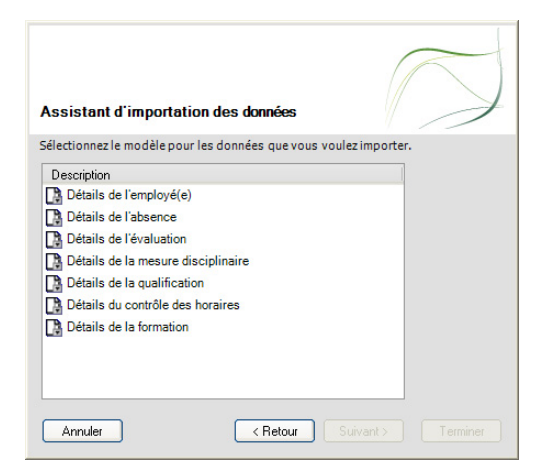

4. Sélectionnez le type de données à importer, puis cliquez sur Suivant.

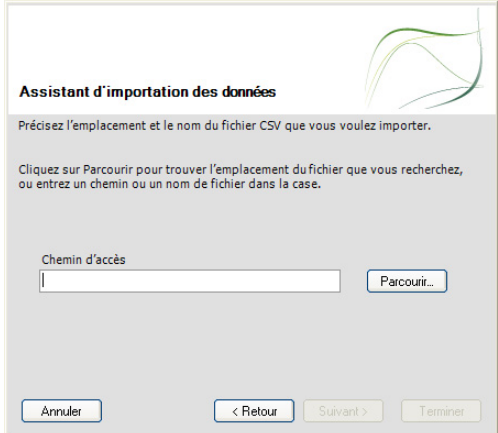

5. Sélectionnez le fichier CSV contenant les données à importer, puis cliquez sur Terminer.

Vous pouvez saisir l'emplacement du fichier et son nom de fichier dans la case Chemin, ou cliquer sur Parcourir et rechercher le fichier requis, puis cliquer sur Ouvrir.

L'Assistant d'importation de données vérifie le format et le contenu du fichier CSV que vous importez.

Un écran s'affiche avec les résultats. Il indique les enregistrements qui ont été correctement importés. Si le moindre problème est survenu lors de l'importation des renseignements, cela sera également indiqué sur cet écran.

- 6. Vérifiez les détails que vous avez saisis. Les enregistrements contenus dans le fichier d'importation seront utilisés pour mettre à jour les renseignements dans votre logiciel.
- 7. Cliquez sur Fermer pour continuer.

Les données du fichier CSV sélectionné sont importées dans votre logiciel.

# **Formats de fichier CSV**

## **Format de données des détails d'employés**

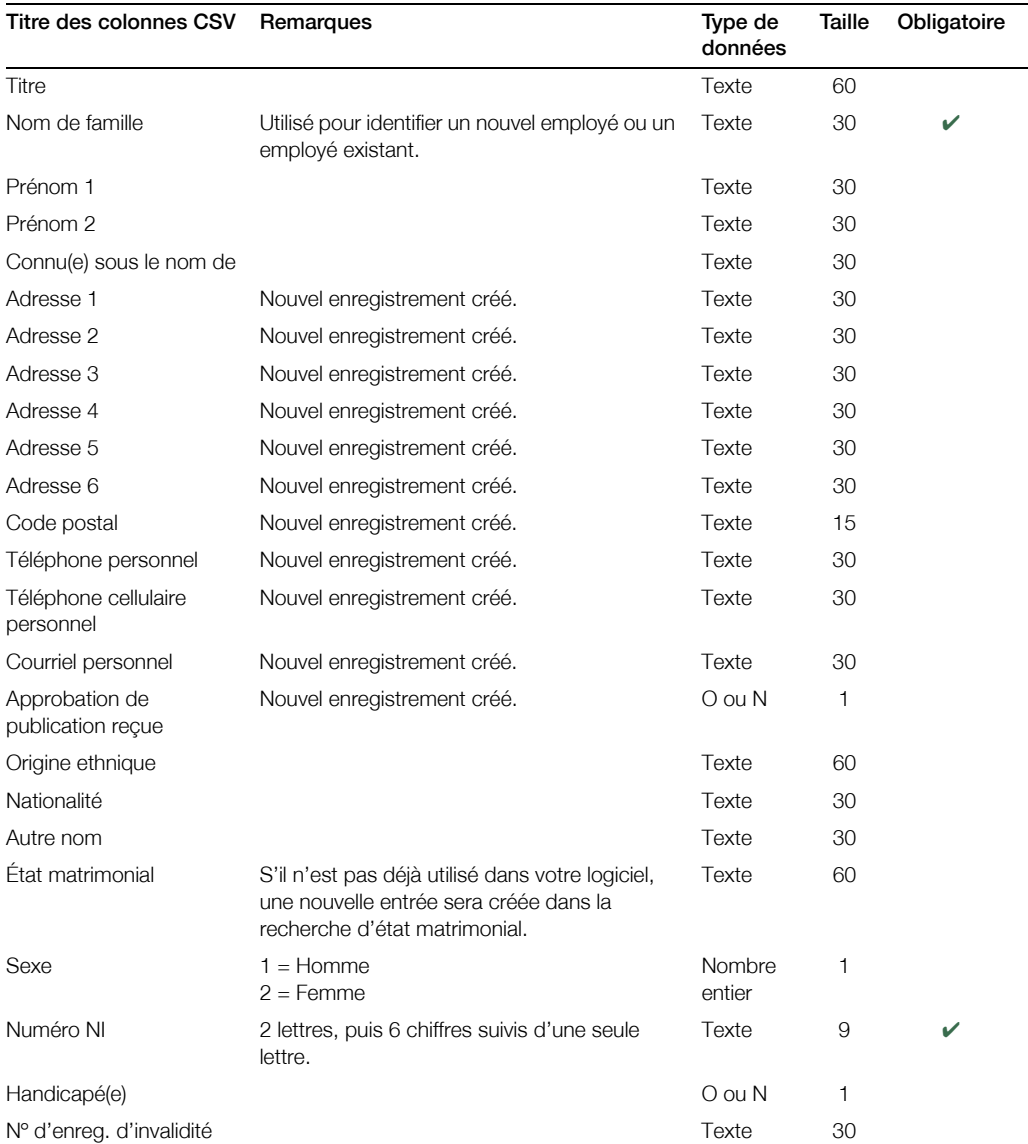

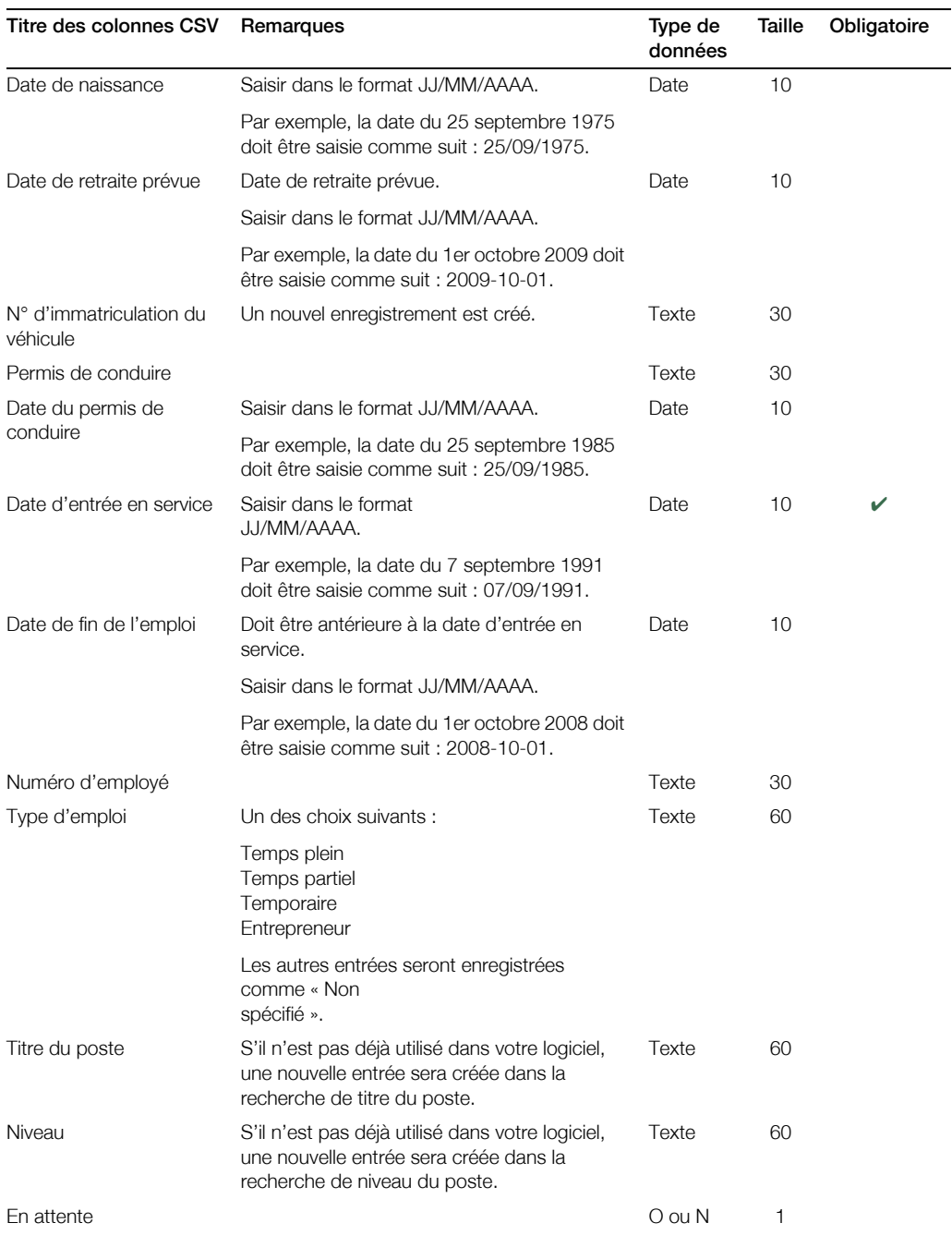

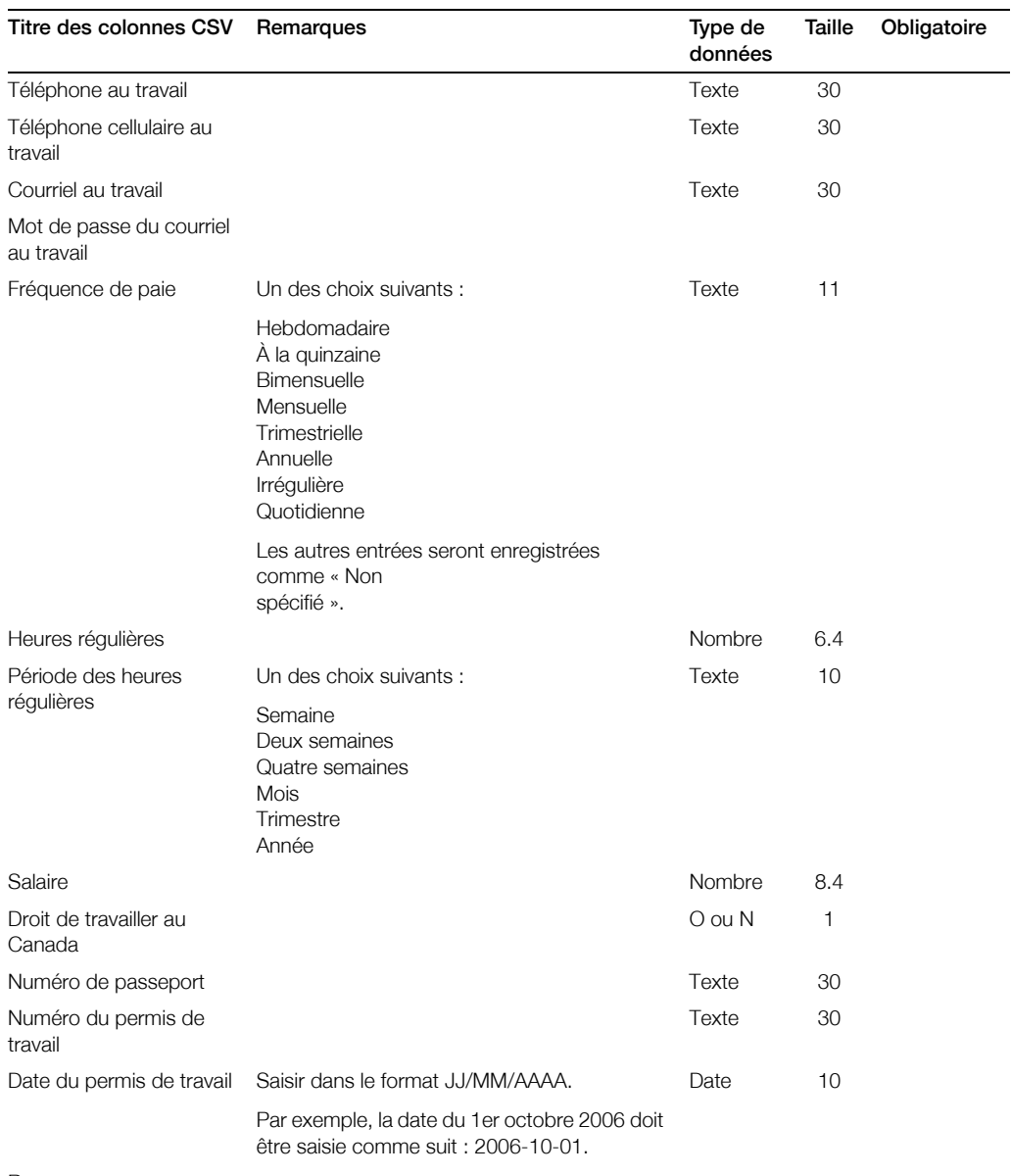

Remarques

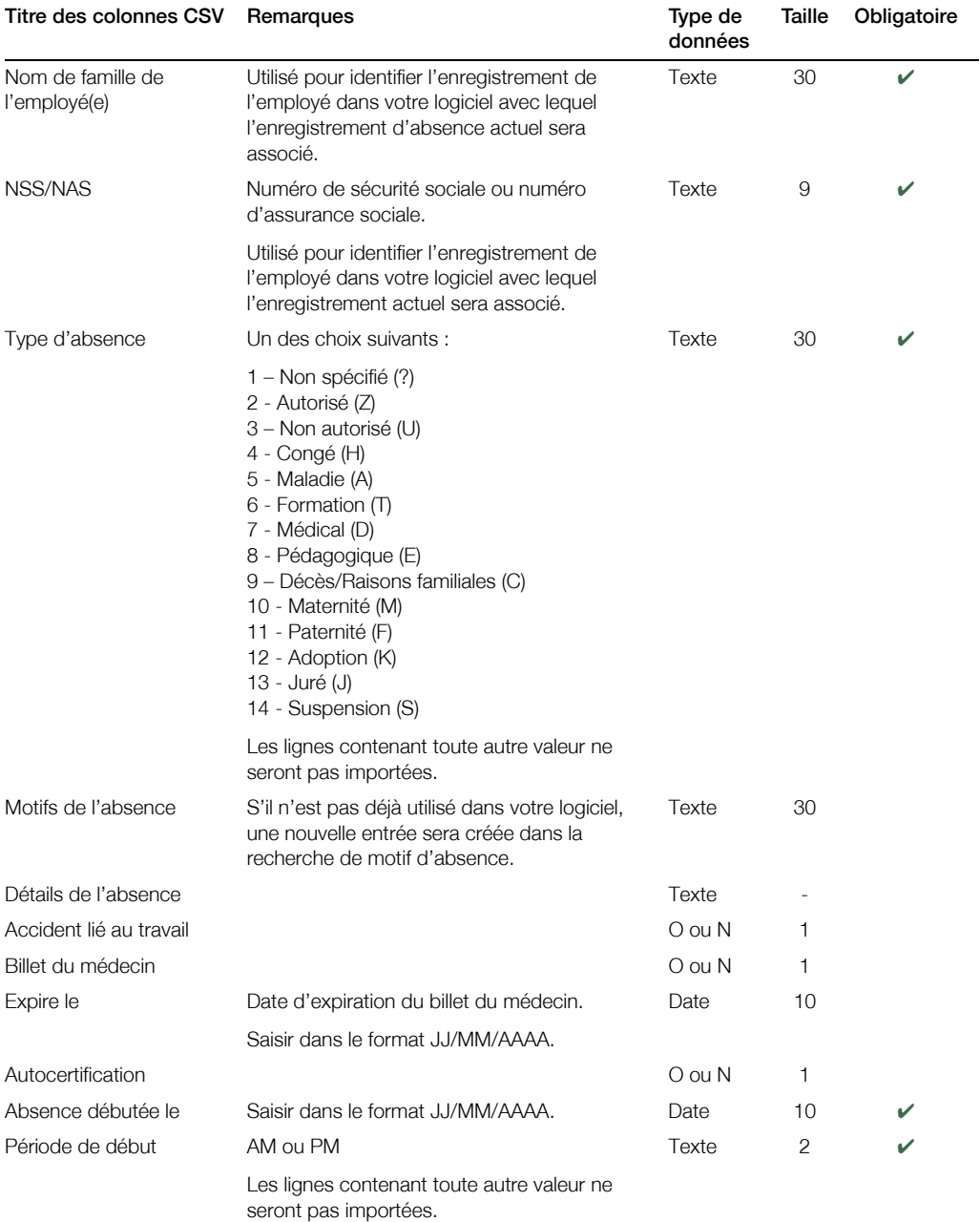

## **Format de données des détails d'absences**

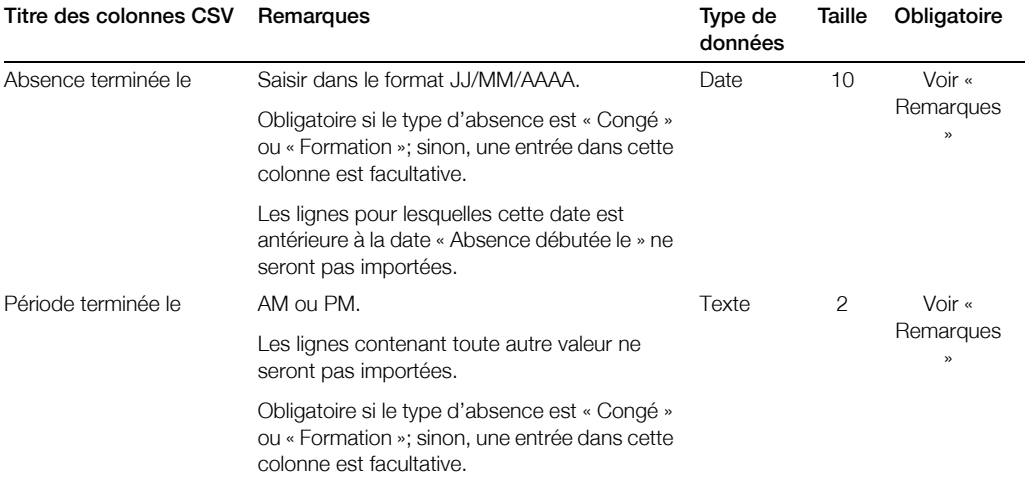

## **Format de données des détails d'évaluations**

Remarque : Il est possible d'importer un maximum de 10 facteurs d'évaluation à partir d'une ligne d'évaluation.

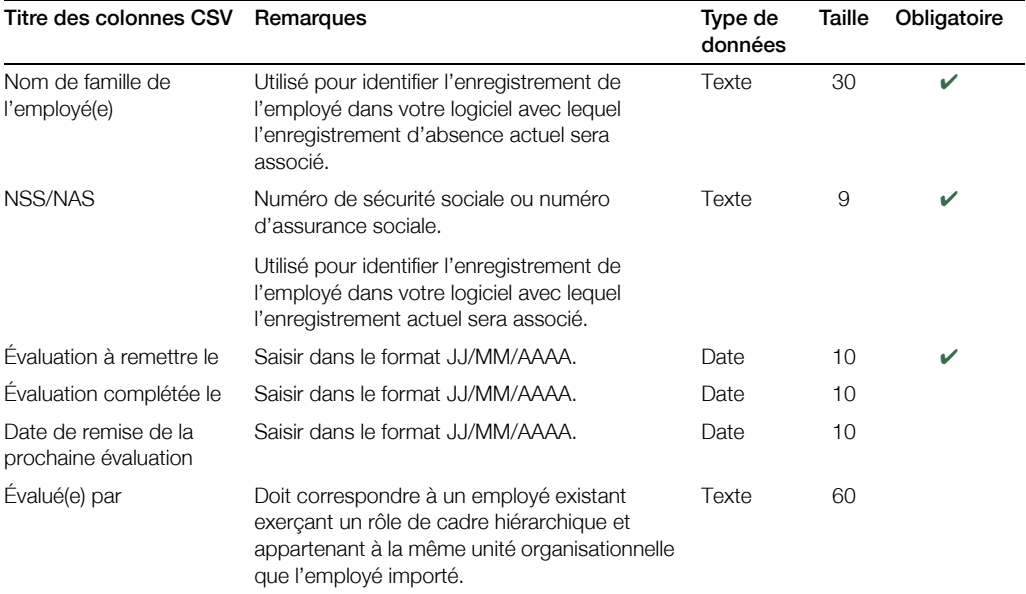

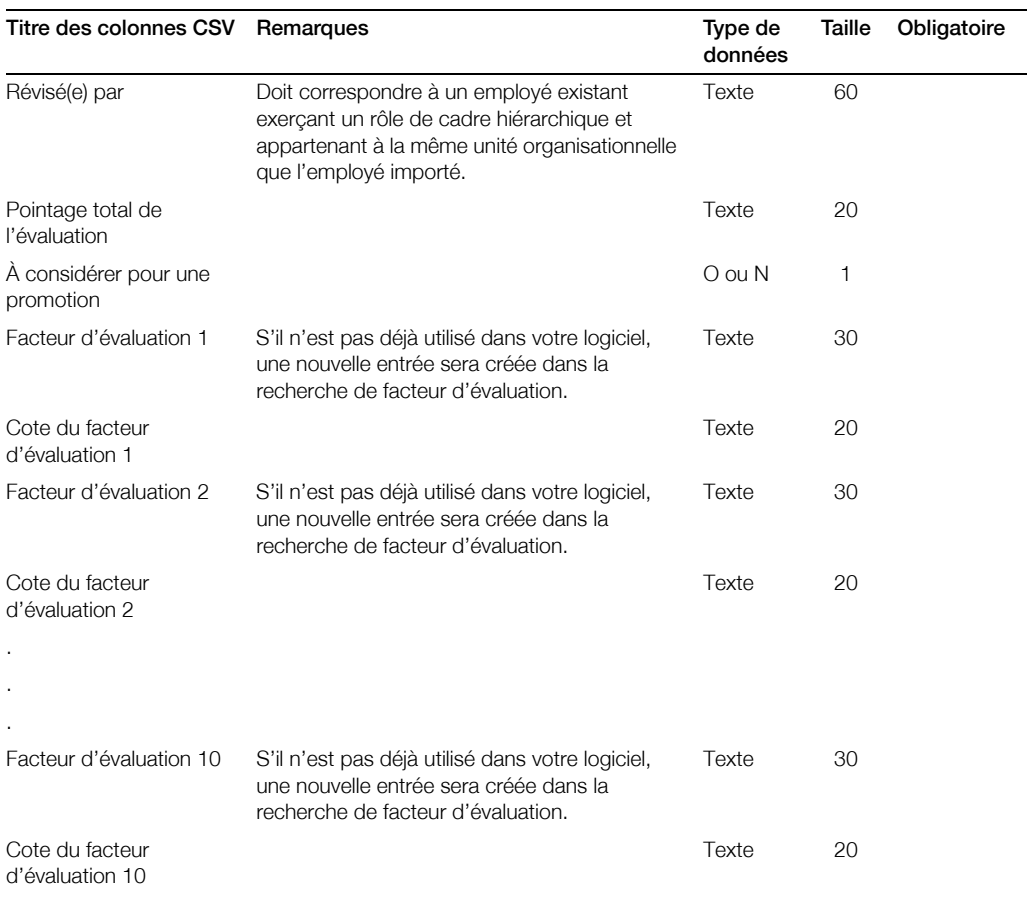

### **Format de données des détails des mesures disciplinaires**

Remarque : Il n'est pas possible d'associer des mesures déjà liées.

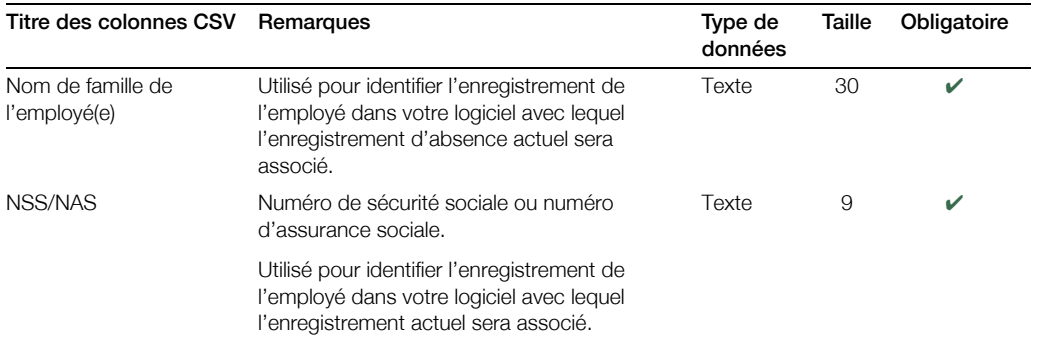

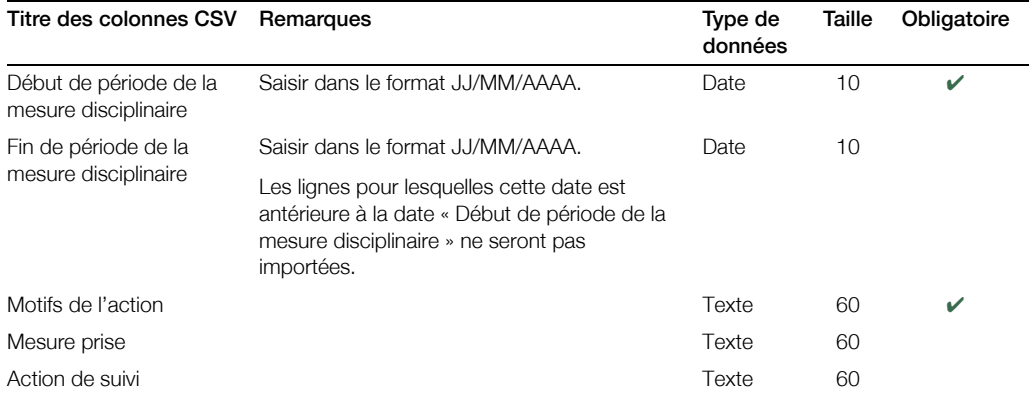

## **Format de données des détails du contrôle des horaires**

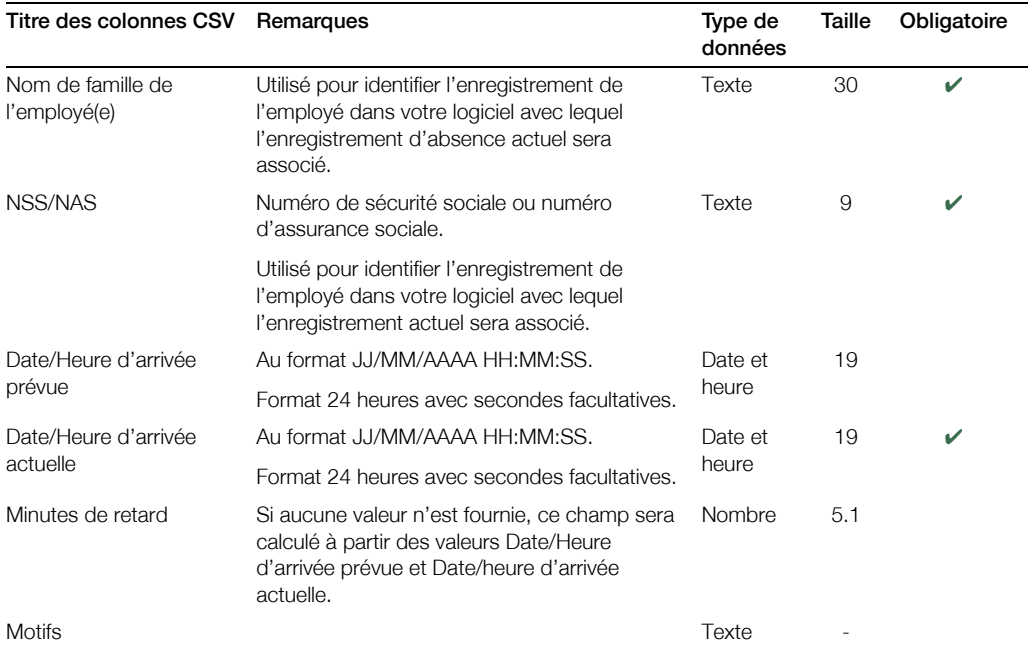

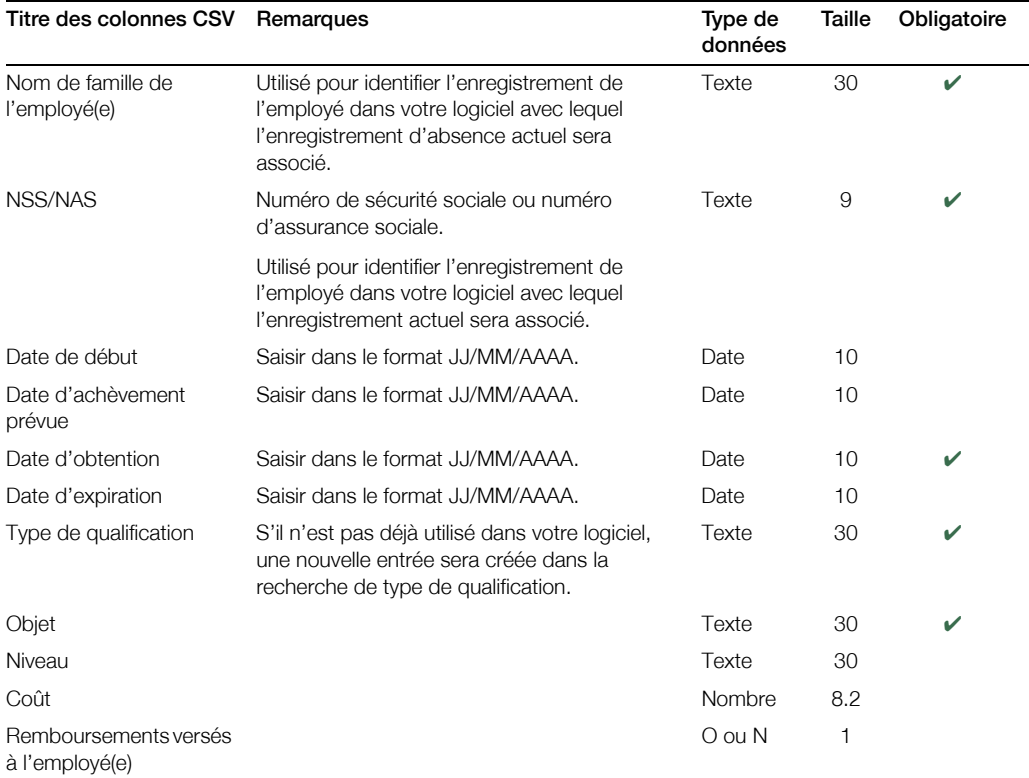

## **Format de données des détails de qualifications**

## **Format de données des détails des participations aux cours de formation**

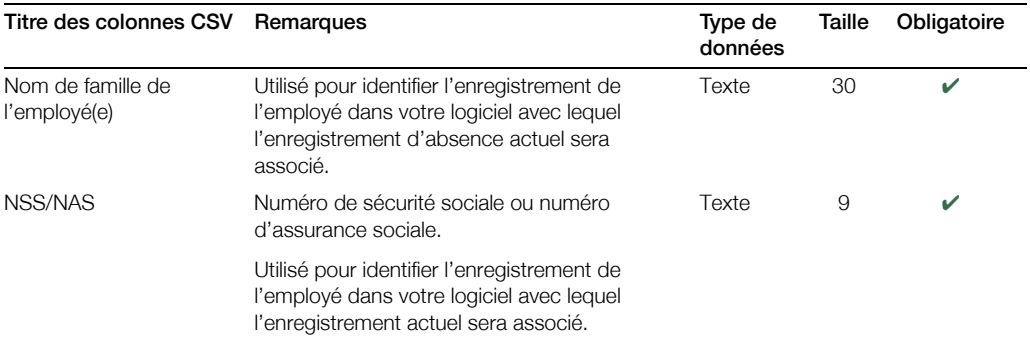

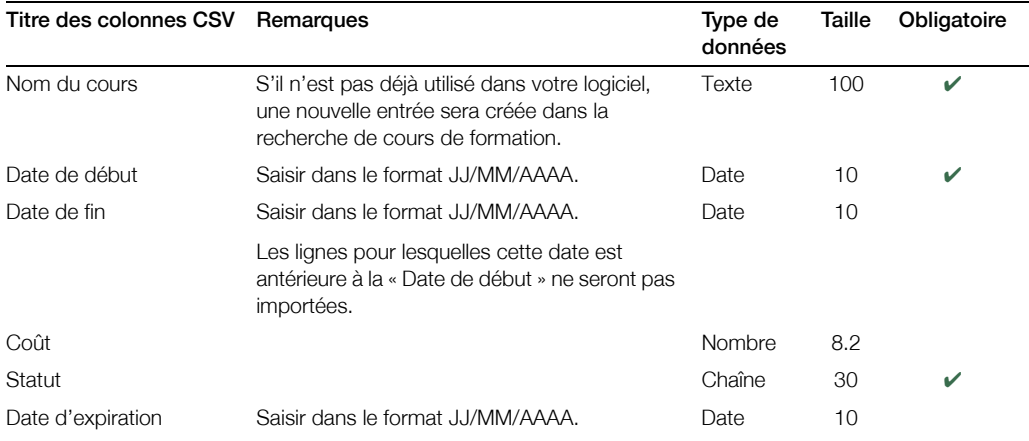